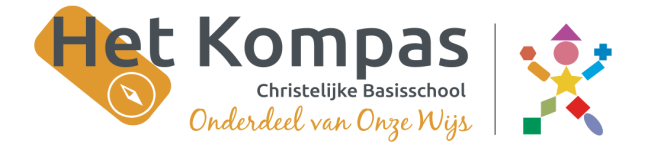

Kroonjuweel 5 (0118) 422 401 4388 MD Oost-Souburg www.hetkompas.onzewijs.nl hetkompas@onzewijs.nl

## **Betreft (vrijwillige) ouderbijdrage Het Kompas**

Beste ouder(s)/verzorger(s),

De ouderraad vraagt jaarlijks aan alle ouders een **(vrijwillige) bijdrage van € 20,00 per kind**. Wij zouden graag de ouderbijdrage **uiterlijk 1 december 2023** willen ontvangen, zodat we daarmee verschillende zaken (o.a. Sint, Kerst, Project en Zomerfeest) kunnen bekostigen.

Als uw kind **na 1 januari op school** komt, vragen wij een **(vrijwillige) bijdrage van € 10,00** en als uw kind na 1 mei op school komt hoeft u geen ouderbijdrage meer over te maken.

*Overigens is deze bijdrage geheel vrijwillig en dient ter bekostiging van een aantal zaken die niet uit het schoolbudget betaald kunnen worden en die uw kind in de loop van het jaar ten goede komen. Mocht u de ouderbijdrage liever gedeeltelijk of in delen willen betalen, kunt u uiteraard in gesprek met de directie.*

De ouderraad int de bijdrage ook komend schooljaar via het internet portal iDEALnet, een betaal- en registratie portal. De ouderbijdrage zal in het portal op uw persoonlijke ouderpagina worden klaargezet zodat u daar de betaling kan regelen. Als u nog niet eerder bent ingelogd, vragen wij u om via onderstaande instructie eenmalig te registreren; ouders die wel al eens zijn ingelogd kunnen de inloggegevens gebruiken.

- 1. Ga naar de website van Het Kompas, [www.hetkompas-onzewijs.nl](http://www.hetkompas-onzewijs.nl)
- 2. Ga naar het tabblad ouders en klik dan op het kopje ouderbijdrage
- 3. U ziet de link staan voor Murlen iDEALnet; klik dan op "Registreer hier een nieuw account"
- 3. Vul onderstaande gegevens en een werkend e-mailadres in en klik daarna op "Verzenden" Schoolcode : KMP911

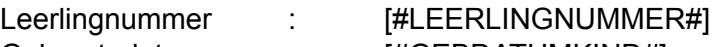

- Geboortedatum : [#GEBDATUMKIND#]
- 4. U ontvangt daarna uw inloggegevens op het door u opgegeven e-mailadres voor directe toegang tot uw persoonlijke ouder-/gezinspagina

Na het inloggen ziet u de bijdrage al klaar staan onder "Mijn rekening" in het midden van uw scherm. Door op "Nu Afrekenen" te klikken kunt u de betaalwijze kiezen en de bijdrage afrekenen. Als u betaalwijze "automatische incasso" selecteert, vergeet dan niet om bij "Mijn machtiging" de juiste begunstigde te selecteren.

Mocht u over het gebruik van iDEALnet nog vragen hebben, raden wij aan even contact op te nemen met Murlen ([murlen@murlendienstverlening.com](mailto:murlen@murlendienstverlening.com) of 085-2734900). Zij kunnen dan zorgen dat u de juiste gegevens krijgt om uiteindelijk in te kunnen loggen.

Alvast hartelijk dank voor uw bijdrage,

Joost Luteijn en Kimberley Sterenborg